# Pioneer sound.vision.soul

## PDP-425CMX

Plasma Display Panel RS-232C Commands

## COMMAND REFERENCE MANUAL

Manual Version 1.00

March 1, 2006

Pioneer Corporation
Pioneer Electronics (USA) Inc.
Industrial Solutions Business Group

This display has an RS-232C terminal. It is possible to use a PC to make various adjustments and settings.

#### 1.1 About the RS-232C Adjustment

Adjustments using the RS-232C:

• The adjustments are written to the same memory area as for the integrator mode (refer to section 5.4.4, "PICTURE, White Balance and SCREEN Position Adjustment Values Memory Area Tables" pg. 187 in the Technical Manual).

#### Notes

- (1) Assign an ID before using the RS-232C adjustment. Include the panel ID in the RS-232C command. Refer to the next section "Interface" for details.
- (2) Of the adjustment values and setting items set by RS-232C commands, there are some items that are stored in memory and some that are not. For details, refer to section 5.5.5, "List of RS-232C Commands" (pg. 197). Also, when storing values in "last" memory, the conditions described in section 5.1.5, "Last Memory" (pg. 111 in the Technical Manual), must be satisfied.
- (3) <OSDS00>/<OSDS01> (OSD display disable/enable setting) Regardless of the setting, the following items can be displayed.
  - Menu display (menu mode, integrator mode)
  - Warnings before Auto Power OFF or Power Management operation
  - Warning of high temperature inside the panel
  - Display announcing that the FUNCTIONAL LOCK is set and the FUNCTIONAL LOCK setting display
  - Display call (including holding a button down)
- (4) When using RS-232C commands, control the input signal as well as the power. If the power is ON when there is no signal, the display continues to have a weak discharge. This activity can affect the life of the display.

#### 1.2 Interface

1) Connector

D-sub 9 pins (male/straight)

2) Pin layout

| Pin No. | Signal              | Pin No. | Signal                |
|---------|---------------------|---------|-----------------------|
| 1       | NC (not connected)  | 6       | NC (not connected)    |
| 2       | TxD (Transmit Data) | 7       | NC (not connected)    |
| 3       | RxD (Receive Data)  | 8       | RTS (Request To Send) |
| 4       | NC (not connected)  | 9       | NC (not connected)    |
| 5       | GND                 |         |                       |

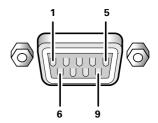

#### 3) Baud Rate

9600 bps (standard)

(switch-able to 1200, 2400, 4800, 19200, 38400 bps)

## Note

The baud rate of this display should be set to match the baud rate of the PC.

Also, when the RS-232C cable is extended over a long distance, use a slower baud rate.

4) Data format

Start bit: 1 bit Data bit: 8 bit Parity: no Stop bit: 1 bit

#### 5) Connection

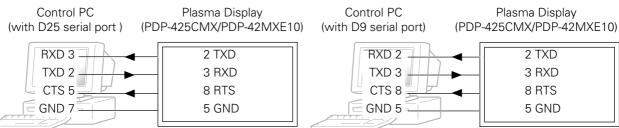

\* D-sub 9-pin/D-sub 25-pin conversion tables are now available on the market.

Straight Cable

6) Protocol

#### From the PC to the display

(1) Sending one command at a time:

| STX (02 hex) | ID (2 Byte) | COMMAND (3 Byte or 6 Byte) | ETX (03 hex) |
|--------------|-------------|----------------------------|--------------|
|--------------|-------------|----------------------------|--------------|

#### (2) Sending numerical direct commands:

| STX (02 hex) | ID (2 Byte) | COMMAND (3 Byte) | ARGUMENT (3 Byte) | ETX (03 hex) |
|--------------|-------------|------------------|-------------------|--------------|
|--------------|-------------|------------------|-------------------|--------------|

ID, COMMAND, ARGUMENT are transmitted as ASCII characters.

## From the display to a PC

(1) Echo back (Normal response)

Command received and returned but the ID is not returned.

| STX (02 hex) | COMMAND (3 Byte or 6 Byte) | ETX (03 hex) |
|--------------|----------------------------|--------------|
|--------------|----------------------------|--------------|

Received command is a numerical direct effect command and numerical data is returned:

#### (2) Error (Abnormal response)

Received command is a non-corresponding command, 'ERR' is returned:

| STX (02 hex) | ERR (3 Byte) | ETX (03 hex) |
|--------------|--------------|--------------|
|              |              |              |

Received command cannot be processed (when PON is received when the power is already ON, etc.), 'XXX' is returned:

| STX (02 hex) | XXX (3 Byte) | ETX (03 hex) |
|--------------|--------------|--------------|
|--------------|--------------|--------------|

#### 1.3 Combination Connection

When controlling/adjusting panels, it is convenient to connect several displays to one PC.

By performing a combination connection and assigning IDs to the panels, it is possible to control and adjust several displays at the same time or separately.

#### **Connection method:**

Connect the panels as shown in the figure below.

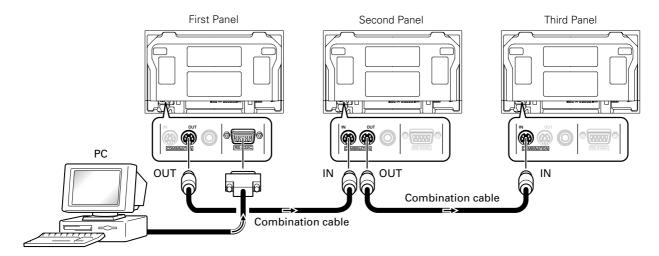

#### Note

Only the combination IN terminal or the RS-232C terminal can be used at the same time. Connecting them at the same time could cause errors. Also, do not pair combination IN terminals or combination OUT terminals. Doing so could cause communication to fail.

It is possible to use a general-purpose mini DIN 6-pin (straight) cable for the combination cable.

## Note

To output RS-232C signals from the combination OUT terminal, an ID must be assigned.

Refer to the next section "ID Assignment" for details.

#### 1.4 ID Assignment

The ID is assigned from the PC.

Commands: <IDC> (ID CLEAR) ....... Clears the assigned ID

<IDS> (ID SET) ..... Assigns an ID

IDS is only effective when an ID is not assigned.

IDs are assigned starting from the panel closest to the PC.

Example: Case of 4 displays (assigning IDs with the PC for the first time)

First, connect an RS-232C and combination cables. Refer to section "Combination cables" for details.

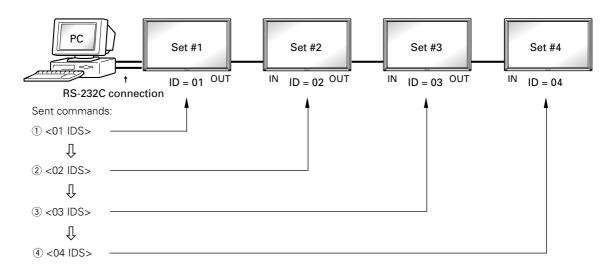

By sending RS-232C commands in this order, it is possible to assign an ID for each panel.

When a panel has a PC-assigned ID, it can only receive commands containing the ID. Assign an ID before sending a command.

Characters that can be used for an ID include, 0 - 9 and A - F (there is not distinction between upper case and lower case letters)

An \* (asterisk) can be used as follows:

<\*\*IDC>: Clear the IDs assigned for all panels

<2\*IN1>: The input for which the first digit is 2 is set to INPUT1

## Precautions when assigning IDs

Panels connected after a display's ID has been cleared cannot be operated with RS-232C commands.

When the <\*\*IDC> command is sent, the IDs for all the sets from Set #1 to Set #4 are cleared. Only the first panel, which is directly connected to the PC, can be controlled.

Send the command <01 IDS> to control the next panel. Continue setting IDs in this way for the remaining panels to once again control the displays.

#### Note

When the IDs are set, when one or both of the IDs before a command is sent from the PC is an \*, there is no echo. When sending more commands, wait 6 seconds before sending the next command.

**Example)** When \*\*000 and \*1000 or 1\*000 (000 is the command) are sent from the PC, operation is performed but there is no echo.

Under the connection conditions shown below, use a combination cable for up to 16 panels.

Conditions: ① Length of RS-232C cable connecting PC to PDP-425CMX/PDP-42MXE10: 5 m

- 2 Combination cable length: 5 m each
- ③ Wire specifications for linking cable: Mini Din 6-pin straight (7 strand cable)

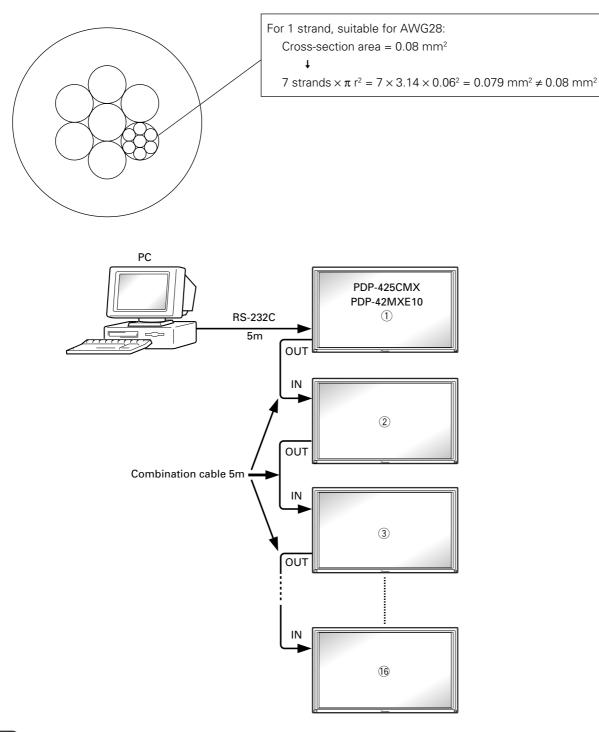

Note

For details on the number of displays that can be connected in series using the video OUT terminal (INPUT1, 4), refer to section 2.3, "Controls and Connectors" (pg. 10) in the Technical Manual.

## 1.5 List of RS-232C Commands

## ■ Normal Operation Related Commands

| Command          | Function                                                                                 | Number direct             | Last  |
|------------------|------------------------------------------------------------------------------------------|---------------------------|-------|
|                  |                                                                                          | Effective Minimum Maximum | memor |
| POWER            |                                                                                          |                           |       |
| POF              | Turns the power OFF.                                                                     |                           | •     |
| PON              | Turns the power ON.                                                                      |                           |       |
| INPUT SELE       | -                                                                                        |                           |       |
| INPS01           | Switches the main screen to INPUT1.                                                      |                           | •     |
| INPS02           | Switches the main screen to INPUT2.                                                      |                           | •     |
| INPS03           | Switches the main screen to INPUT3.                                                      |                           | •     |
| INPS04           | Switches the main screen to INPUT4.                                                      |                           | •     |
| INPS05           | Switches the main screen to INPUT5.                                                      |                           | •     |
| IN1              | Switches the main screen to INPUT1.                                                      |                           | •     |
| IN2              | Switches the main screen to INPUT2.                                                      |                           | •     |
| IN3              | Switches the main screen to INPUT3.                                                      |                           | •     |
| IN4              | Switches the main screen to INPUT4.                                                      |                           | •     |
| IN5              | Switches the main screen to INPUT5.                                                      |                           | •     |
| SSIS01           | Switches the sub screen to INPUT1.                                                       |                           | •     |
| SSIS02           | Switches the sub screen to INPUT2.                                                       |                           | •     |
| SSIS03           | Switches the sub screen to INPUT3.                                                       |                           | •     |
| SSIS04           | Switches the sub screen to INPUT4.                                                       |                           | •     |
| SSIS05           | Switches the sub screen to INPUT5.                                                       |                           | •     |
| SWM              | Outputs main input to the full screen.                                                   |                           | •     |
| SWS              | Outputs sub input to the full screen.                                                    |                           |       |
| SCREEN SIZ       |                                                                                          |                           |       |
| AST              | Executes auto-setup.                                                                     |                           | •     |
| SZMS00           | Sets SCREEN SIZE to DOT BY DOT.                                                          |                           | •     |
| SZMS01           | Sets SCREEN SIZE to 4:3.                                                                 |                           | •     |
| SZMS02           | Sets SCREEN SIZE to FULL.                                                                |                           | •     |
| SZMS03           | Sets SCREEN SIZE to ZOOM.                                                                |                           | •     |
| SZMS05           | Sets SCREEN SIZE to WIDE.                                                                |                           | •     |
| SZMS06           | Sets SCREEN SIZE to 14:9.                                                                |                           | •     |
| SZMS09           | Sets SCREEN SIZE to UNDERSCAN.                                                           |                           | •     |
| SZMS10           | Sets SCREEN SIZE to 2.35:1.                                                              |                           |       |
| VIDEO            | T                                                                                        |                           | 1     |
| PMTS00           | Turns video mute to OFF.                                                                 |                           |       |
| PMTS01           | Turns video mute to ON.                                                                  |                           |       |
| STLS00           | Cancels FREEZE.                                                                          |                           |       |
| STLS01           | Sets FREEZE.                                                                             |                           |       |
| AUDIO            | LAP . P .                                                                                | 000                       |       |
| VOL              | Adjusts audio volume.                                                                    | ● 000 042                 | •     |
| AMTS00<br>AMTS01 | Turns audio mute to OFF.  Turns audio mute to ON.                                        |                           |       |
|                  |                                                                                          |                           |       |
| AUSS01           | Sets the audio source to main.                                                           |                           | _     |
| AUSS02 MULTI SCR | Sets the audio source to sub.                                                            |                           |       |
| MSCS00           | Turns MULTI SCREEN to OFF.                                                               |                           |       |
|                  | Sets the PinP subscreen size to 1.                                                       |                           |       |
| MSSS01           |                                                                                          |                           |       |
| MSSS02<br>MSSS03 | Sets the PinP subscreen size to 2.  Sets the PinP subscreen size to 3.                   |                           |       |
| MSSS04           | Sets the PinP subscreen size to 3.  Sets the PinP subscreen size to 4.                   |                           |       |
| MSTS01           | Sets the MULTI SCREEN to 2 SCREEN (side by side 1)                                       |                           |       |
| MSTS02           | Sets the MULTI SCREEN to PinP (lower right).                                             |                           |       |
|                  | _                                                                                        |                           |       |
| MSTS03           | Sets the MULTI SCREEN to PinP (upper right).                                             |                           |       |
| MSTS04<br>MSTS05 | Sets the MULTI SCREEN to PinP (upper left).  Sets the MULTI SCREEN to PinP (lower left). |                           |       |
|                  | L SOIS THE WILL IT STREET TO PIDE HOWAR LOTT!                                            | 1 1                       | _     |

| Command   | Function                                                           | N         | Number direct |         |        |
|-----------|--------------------------------------------------------------------|-----------|---------------|---------|--------|
| Command   |                                                                    | Effective | Minimum       | Maximum | memory |
| MSTS08    | Sets MULTI SCREEN to SWAP (switches between main and sub screens). |           |               |         | •      |
| MSTS09    | Sets MULTI SCREEN to PoutP (side by side 2-R).                     |           |               |         | •      |
| MSTS10    | Sets MULTI SCREEN to 2-SCREEN (side by side 3).                    |           |               |         | •      |
| MSTS11    | Sets MULTI SCREEN to PoutP (side by side 4-L).                     |           |               |         | •      |
| MSTS12    | Sets MULTI SCREEN to PoutP (side by side 4-R).                     |           |               |         | •      |
| FUNCTIONA | AL LOCK                                                            | •         |               | •       |        |
| FCLS00    | Cancels FUNCTIONAL LOCK.                                           |           |               |         | •      |
| FCLS01    | Prohibits operation of buttons on the display.                     |           |               |         | •      |
| FCLS02    | Prohibits operation of buttons on the remote control.              |           |               |         | •      |
| FCLS03    | Prohibits operation of buttons on the display/remote control.      |           |               |         | •      |
| FCLS04    | Sets the memory lock.                                              |           |               |         | •      |
| OSD       |                                                                    |           |               |         |        |
| DOF       | Turns off the OSD display that is now displayed.                   |           |               |         |        |

## ■ "MENU"-"SET UP" related commands

| Command          | Function                                    | N         | Number direct |         |        |
|------------------|---------------------------------------------|-----------|---------------|---------|--------|
| Command          |                                             | Effective | Minimum       | Maximum | memory |
| COLOR TE         | MP.                                         | ·         |               |         |        |
| CTPS01           | Sets the color temperature to LOW.          |           |               |         | •      |
| CTPS02           | Sets the color temperature to MID LOW.      |           |               |         | •      |
| CTPS03           | Sets the color temperature to MIDDLE.       |           |               |         | •      |
| CTPS04           | Sets the color temperature to MID HIGH.     |           |               |         | •      |
| CTPS05           | Sets the color temperature to HIGH.         |           |               |         | •      |
| DNR              |                                             | ·         |               |         |        |
| DNRS00           | Sets digital NR to OFF.                     |           |               |         | •      |
| DNRS01           | Sets digital NR to LOW.                     |           |               |         | •      |
| DNRS02           | Sets digital NR to MIDDLE.                  |           |               |         | •      |
| DNRS03           | Sets digital NR to HIGH.                    |           |               |         | •      |
| MPEG NR          | •                                           | •         | •             |         |        |
| MNRS00           | Sets MPEG NR to OFF.                        |           |               |         | •      |
| MNRS01           | Sets MPEG NR to LOW.                        |           |               |         | •      |
| MNRS02           | Sets MPEG NR to MIDDLE.                     |           |               |         | •      |
| MNRS03           | Sets MPEG NR to HIGH.                       |           |               |         | •      |
| СТІ              |                                             |           |               |         |        |
| CTRS00           | Sets CTI to OFF.                            |           |               |         | •      |
| CTRS01           | Sets CTI to ON.                             |           |               |         | •      |
| <b>PURE CINE</b> | MA                                          |           |               |         |        |
| PUCS00           | Sets PURE CINEMA to OFF.                    |           |               |         | •      |
| PUCS01           | Sets PURE CINEMA to STANDARD.               |           |               |         | •      |
| COLOR DEC        | CORDING                                     |           | •             |         |        |
| MCDS01           | Sets COLOR DECORDING to RGB (VIDEO).        |           |               |         | •      |
| MCDS02           | Sets COLOR DECORDING to COMPONENT1 (YCbCr). |           |               |         | •      |
| MCDS03           | Sets COLOR DECORDING to COMPONENT2 (YPbPr). |           |               |         | •      |
| COLOR SYS        | TEM                                         |           | •             |         |        |
| CLSS01           | Sets color system to AUTO.                  |           |               |         | •      |
| CLSS02           | Sets color system to NTSC.                  |           |               |         | •      |
| CLSS03           | Sets color system to PAL.                   |           |               |         | •      |
| CLSS04           | Sets color system to SECAM.                 |           |               |         | •      |
| CLSS05           | Sets color system to 4.43NTSC.              |           |               |         | •      |
| CLSS06           | Sets color system to PAL M.                 |           |               |         | •      |
| CLSS07           | Sets color system to PAL N.                 |           |               |         | •      |
| SIGNAL FO        | RMAT                                        |           |               |         |        |
| SFTS01           | Sets SIGNAL FORMAT to Type1.                |           |               |         | •      |
| SFTS02           | Sets SIGNAL FORMAT to Type2.                |           |               |         | •      |
| SFTS03           | Sets SIGNAL FORMAT to Type3.                |           |               |         | •      |
| SFTS04           | Sets SIGNAL FORMAT to Type4.                |           |               |         |        |

| Command | Function                                   | Number direct |         |         | Last   |
|---------|--------------------------------------------|---------------|---------|---------|--------|
| Command |                                            | Effective     | Minimum | Maximum | memory |
| SFTS05  | Sets SIGNAL FORMAT to Type5.               |               |         |         | •      |
| SFTS06  | Sets SIGNAL FORMAT to Type6.               |               |         |         | •      |
| SFTS07  | Sets SIGNAL FORMAT to Type7.               |               |         |         | •      |
| SFTS08  | Sets SIGNAL FORMAT to Type8.               |               |         |         | •      |
| SFTS10  | Sets SIGNAL FORMAT to AUTO.                |               |         |         | •      |
| DVI     |                                            | •             |         |         |        |
| DSGS01  | Sets the DVI connection signal to PC.      |               |         |         | •      |
| DSGS02  | Sets the DVI connection signal to STB/DVD. |               |         |         | •      |
| DBLS01  | Sets the DVI BLACK LEVEL to LOW.           |               |         |         | •      |
| DBLS02  | Sets the DVI BLACK LEVEL to HIGH.          |               |         |         | •      |

## ■ "MENU"-"OPTION" related commands

| Command   | Function                                        | N         | Number direct |         |        |
|-----------|-------------------------------------------------|-----------|---------------|---------|--------|
| Commana   |                                                 | Effective | Minimum       | Maximum | memory |
| ENERGY SA | AVE                                             | •         | •             | •       |        |
| ESVS00    | Sets ENERGY SAVE to standard.                   |           |               |         | •      |
| ESVS01    | Sets ENERGY SAVE to save energy.                |           |               |         | •      |
| ESVS02    | Sets ENERGY SAVE to fixed brightness.           |           |               |         | •      |
| ESVS03    | Sets ENERGY SAVE to mode 3 (long service life). |           |               |         | •      |
| ESVS04    | Sets ENERGY SAVE to AUTO.                       |           |               |         | •      |
| TIMER     |                                                 |           | •             |         |        |
| TSMS00    | Turns summer time to OFF.                       |           |               |         | •      |
| TSMS01    | Turns summer time to ON.                        |           |               |         | •      |
| TPH       | Sets the hour of the present time.              | •         | 000           | 023     | •      |
| TPM       | Sets the minute of the present time.            | •         | 000           | 059     | •      |
| TPW       | Sets the day of week of the present time.       | •         | 001           | 007     | •      |
| TPTS00    | Sets PROGRAM TIMER to OFF.                      |           |               |         | •      |
| TPTS01    | Sets PROGRAM TIMER to ON.                       |           |               |         | •      |
| ORBITER   |                                                 | <u>'</u>  | •             |         |        |
| ORBS00    | Sets the ORBITER to OFF.                        |           |               |         | •      |
| ORBS01    | Sets the ORBITER to ON (AUTO1).                 |           |               |         | •      |
| ORBS02    | Sets the ORBITER to ON (AUTO2).                 |           |               |         | •      |
| ORBS03    | Sets the ORBITER to ON (AUTO3).                 |           |               |         | •      |
| SOFT FOCU | is                                              |           | •             |         |        |
| SOFS00    | Sets SOFT FOCUS to OFF.                         |           |               |         | •      |
| SOFS01    | Sets SOFT FOCUS to 1.                           |           |               |         | •      |
| SOFS02    | Sets SOFT FOCUS to 2.                           |           |               |         | •      |
| SOFS03    | Sets SOFT FOCUS to 3.                           |           |               |         | •      |
| SOFS04    | Sets SOFT FOCUS to 4.                           |           |               |         | •      |
| SUB SCREE | N FREEZE                                        |           | •             | •       |        |
| SSTS00    | Sets SUB SCREEN FREEZE to OFF.                  |           |               |         | •      |
| SSTS01    | Sets SUB SCREEN FREEZE to SIDE BY SIDE.         |           |               |         | •      |
| SSTS02    | Sets SUB SCREEN FREEZE to PinP.                 |           |               |         | •      |
|           | ·                                               |           |               |         |        |

## ■ "INTEGRATOR"-"PICTURE" related commands

| Command   | Function                        | N | Number direct |         |        |  |
|-----------|---------------------------------|---|---------------|---------|--------|--|
| Command   | runction                        |   | Minimum       | Maximum | memory |  |
| VIDEO QUA | LITY                            | • | •             |         |        |  |
| CNT       | Adjusts the contrast.           | • | 000           | 255     | •      |  |
| BRT       | Adjusts the brightness.         | • | 000           | 255     | •      |  |
| ENH       | Adjusts the horizontal enhance. | • | 000           | 015     | •      |  |
| ENV       | Adjusts the vertical enhance.   | • | 000           | 015     | •      |  |
| COL       | Adjusts the color.              | • | 000           | 127     | •      |  |
| TNT       | Adjusts the tint.               | • | 000           | 060     | •      |  |
| SHP       | Adjusts the sharpness.          | • | 000           | 015     | •      |  |

9

| Cammar: -1 | Franction                                                                           | Number direct |         |         | Last   |  |
|------------|-------------------------------------------------------------------------------------|---------------|---------|---------|--------|--|
| Command    | Function                                                                            |               | Minimum | Maximum | memory |  |
| WHITE BAL  | ANCE                                                                                | •             | •       |         |        |  |
| RHI        | Adjusts R.HIGH of the white balance.                                                | •             | 000     | 255     | •      |  |
| GHI        | Adjusts G.HIGH of the white balance.                                                | •             | 000     | 255     | •      |  |
| BHI        | Adjusts B.HIGH of the white balance.                                                | •             | 000     | 255     | •      |  |
| GLW        | Adjusts G.LOW of the white balance.                                                 | •             | 000     | 255     | •      |  |
| RLW        | Adjusts R.LOW of the white balance.                                                 | •             | 000     | 255     | •      |  |
| BLW        | Adjusts B.LOW of the white balance.                                                 | •             | 000     | 255     | •      |  |
| COLOR DET  | AIL                                                                                 |               |         |         |        |  |
| CGR        | Adjusts color detail red.                                                           | •             | 000     | 060     | •      |  |
| CGY        | Adjusts color detail yellow.                                                        | •             | 000     | 060     | •      |  |
| CGG        | Adjusts color detail green.                                                         | •             | 000     | 060     | •      |  |
| CGC        | Adjusts color detail cyan.                                                          | •             | 000     | 060     | •      |  |
| CGB        | Adjusts color detail blue.                                                          | •             | 000     | 060     | •      |  |
| CGM        | Adjusts color detail magenta.                                                       | •             | 000     | 060     | •      |  |
| GAMMA      |                                                                                     |               |         |         |        |  |
| GRAS18     | Sets gradation GAMMA 1.8.                                                           |               |         |         | •      |  |
| GRAS19     | Sets gradation GAMMA 1.9.                                                           |               |         |         | •      |  |
| GRAS20     | Sets gradation GAMMA 2.0.                                                           |               |         |         | •      |  |
| GRAS21     | Sets gradation GAMMA 2.1.                                                           |               |         |         | •      |  |
| GRAS22     | Sets gradation GAMMA 2.2.                                                           |               |         |         | •      |  |
| GRAS23     | Sets gradation GAMMA 2.3.                                                           |               |         |         | •      |  |
| GRAS24     | Sets gradation GAMMA 2.4.                                                           |               |         |         | •      |  |
| PRESET     | ,                                                                                   |               | 1       |         |        |  |
| STD        | Restores the PICTURE, W/B adjustment value of the integrator to the initial values. |               |         |         | •      |  |

## ■ "INTEGRATOR"-"SCREEN" related commands

| Command   | Function                                                                      |           | Number direct |         |        |  |
|-----------|-------------------------------------------------------------------------------|-----------|---------------|---------|--------|--|
| Command   | runction                                                                      | Effective | Minimum       | Maximum | memory |  |
| POSITION  |                                                                               |           |               |         |        |  |
| HPS       | Adjusts the horizontal position.                                              | •         | 000           | 255     | •      |  |
| VPS       | Adjusts the vertical position.                                                | •         | 000           | 255     | •      |  |
| CLOCK/PHA | ASE                                                                           |           | •             |         |        |  |
| CFR       | Adjusts the CLOCK (PLL frequency).                                            | •         | 000           | 255     | •      |  |
| CPH       | Adjusts the PHASE (PLL phase).                                                | •         | 000           | 031     | •      |  |
| SIZE      |                                                                               |           |               | •       |        |  |
| HSI       | Adjusts the horizontal size.                                                  | •         | 000           | 064     | •      |  |
| VSI       | Adjusts the vertical size.                                                    | •         | 000           | 064     | •      |  |
| PRESET    |                                                                               | •         |               |         |        |  |
| FRP       | Restores the SCREEN adjustment value of the integrator to the initial values. |           |               |         | •      |  |

## ■ "NTEGRATOR"-"SET UP" related commands

| Command    | Command Function        |           | Number direct |         |        |  |
|------------|-------------------------|-----------|---------------|---------|--------|--|
| Command    | Function                | Effective | Minimum       | Maximum | memory |  |
| SUB VOLUME |                         |           |               |         |        |  |
| SVL        | Adjusts the SUB VOLUME. |           | 000           | 020     | •      |  |

## ■ "INTEGRATOR"-"OPTION" related commands

| Command           | Function                                                                           | N         | Last     |     |   |
|-------------------|------------------------------------------------------------------------------------|-----------|----------|-----|---|
| Command           | Function                                                                           | Effective | memory   |     |   |
| SCREEN MA         | ASK                                                                                | _         |          |     |   |
| FMKS00            | Sets SCREEN MASK to OFF.                                                           |           |          |     | • |
| FMKS02            | Sets SCREEN MASK to inverse (negative – positive reversed).                        |           |          |     | • |
| FMKS03            | Sets SCREEN MASK to white mask.                                                    |           |          |     | • |
| FMKS04            | Sets SCREEN MASK to red mask.                                                      |           |          |     | • |
| FMKS05            | Sets SCREEN MASK to green mask.                                                    |           |          |     |   |
| FMKS06            | Sets SCREEN MASK to blue mask.                                                     |           |          |     | • |
| FMKS07            | Sets SCREEN MASK to yellow mask.                                                   |           |          |     | • |
| SIDE MASK         |                                                                                    |           | 1        | 1   |   |
| RSL               | Adjusts side mask RED.                                                             | •         | 000      | 255 | • |
| GSL               | Adjusts side mask GREEN.                                                           |           | 000      | 255 | • |
| BSL               | Adjusts side mask BLUE.                                                            |           | 000      | 255 | • |
| VIDEO WAL         |                                                                                    |           |          |     |   |
| MGFS00            | Sets VIDEO WALL to OFF.                                                            |           |          |     |   |
| MGFS11            | Sets VIDEO WALL to DIVIDER:1.                                                      |           |          |     |   |
| MGFS12            | Sets VIDEO WALL to DIVIDER:4.                                                      |           |          |     |   |
| MGFS13            | Sets VIDEO WALL to DIVIDER:9.                                                      |           |          |     |   |
| MGFS14            | Sets VIDEO WALL to DIVIDER:16.                                                     |           |          |     |   |
| MGFS15            | Sets VIDEO WALL to DIVIDER:25.                                                     |           |          |     |   |
| MGPSnn            | nn=01 to 04: Sets display position during DIVIDER=4 (not accounting for joints).   |           |          |     |   |
|                   | nn=05 to 08: Sets display position during DIVIDER=4 (accounting for joints).       |           |          |     |   |
|                   | nn=10 to 18: Sets display position during DIVIDER=9 (not accounting for joints).   |           |          |     |   |
|                   | nn=20 to 28: Sets display position during DIVIDER=9 (accounting for joints).       |           |          |     |   |
|                   | nn=30 to 3F: Sets display position during DIVIDER=16 (not accounting for joints).  |           |          |     |   |
|                   | nn=40 to 4F: Sets display position during DIVIDER=16 (accounting for joints).      |           |          |     |   |
|                   | nn=50 to 68: Sets display position during DIVIDER=25 (not accounting for joints).  |           |          |     |   |
| ID A              | nn=70 to 88: Sets display position during DIVIDER=25 (accounting for joints).      |           |          |     |   |
| PDES00            | Executes AUTO ID setting.                                                          |           |          |     |   |
|                   | Sets POWER ON DELAY mode to OFF.                                                   |           |          |     |   |
| PDES01            | Sets POWER ON DELAY mode to ON (other than cases used for a higher than            |           |          |     |   |
| DDECOS            | 16 screen system) or mode 1(used for a higher than 16 screen system).              |           |          |     |   |
| PDES02            | Sets POWER ON DELAY mode 2 (used for a higher than 16 screen system).              |           |          |     |   |
| LNKS00            | Sets ABL link to OFF. Sets ABL link to ON.                                         |           |          |     |   |
| LNKS01<br>RS-232C | Sets ABL link to UN.                                                               |           |          |     |   |
| BRAS01            | Cata the DC 2220 have rate to 1200 has                                             |           |          |     |   |
| BRAS02            | Sets the RS-232C baud rate to 1200 bps.  Sets the RS-232C baud rate to 2400 bps.   |           |          |     |   |
| BRAS03            | Sets the RS-232C baud rate to 2400 bps.  Sets the RS-232C baud rate to 4800 bps.   |           |          |     |   |
| BRAS04            | Sets the RS-232C baud rate to 4000 bps.  Sets the RS-232C baud rate to 9600 bps.   |           |          |     |   |
| BRAS05            | Sets the RS-232C badd rate to 9000 bps.  Sets the RS-232C badd rate to 19200 bps.  |           |          |     |   |
| BRAS06            | Sets the RS-232C baud rate to 13200 bps.  Sets the RS-232C baud rate to 38400 bps. |           |          |     | _ |
| ID NUMBER         | ·                                                                                  |           |          |     |   |
| IDC INCIVIBER     | Clears the ID number.                                                              |           |          |     |   |
| IDS               | Sets the ID number.                                                                |           |          |     |   |
| FAN               | Sets the in miniber.                                                               |           |          |     |   |
| FCM               | Maximizes fan rotation control.                                                    |           |          |     | _ |
| FCA               | Automates fan rotation control.                                                    |           |          |     |   |
| OSD               | Automates fail rotation control.                                                   |           | <u> </u> |     |   |
| OSDS00            | Sets OSD display to OFF.                                                           |           |          |     | _ |
| 0SDS01            | Sets OSD display to OFF.  Sets OSD display to ON.                                  |           |          |     |   |
|                   |                                                                                    | 1         |          |     |   |
| OSSS01            | Displays expanded OSD.  Displays contracted OSD.                                   |           |          |     |   |
|                   | L DISDIAYS CONTACTED USD                                                           | 1         | 1        | 1   |   |
| OSSS02<br>OSAS01  | Sets the OSD display angle to horizontal.                                          |           |          |     |   |

|            | <u> </u>                                               | I N       | lumber dire | ct                                               | Last   |  |
|------------|--------------------------------------------------------|-----------|-------------|--------------------------------------------------|--------|--|
| Command    | Function                                               | Effective |             | Maximum                                          | memory |  |
| FRONT INDI | CATOR                                                  | 1         |             |                                                  |        |  |
| LESS00     | Sets the FRONT INDICATOR to OFF.                       |           |             |                                                  |        |  |
| LESS01     | Sets the FRONT INDICATOR to ON.                        |           |             |                                                  |        |  |
| COLOR MOI  |                                                        |           | _           |                                                  |        |  |
| CLMS00     | Sets the COLOR MODE to NORMAL.                         |           |             |                                                  |        |  |
| CLMS01     | Sets the COLOR MODE to STUDIO.                         |           |             |                                                  |        |  |
| UNDER SCA  |                                                        |           |             |                                                  |        |  |
| USCS00     | Sets the UNDERSCAN setting to OFF.                     |           |             |                                                  |        |  |
| USCS01     | Sets the UNDERSCAN setting to ON.                      |           |             |                                                  |        |  |
| IMAGE PRO  |                                                        |           |             |                                                  |        |  |
| IPRS01     | Sets the IMAGE PROCESS to NORMAL.                      |           |             |                                                  | •      |  |
| IPRS02     | Sets the IMAGE PROCESS to PURE.                        |           |             |                                                  | •      |  |
| IPRS03     | Sets the IMAGE PROCESS to MONOTONE.                    |           |             |                                                  | •      |  |
| IPRS04     | Sets the IMAGE PROCESS to HIGH CONTRAST.               |           |             |                                                  |        |  |
| FRC        |                                                        |           | T           |                                                  |        |  |
| FRCS00     | Sets the FRC to OFF.                                   |           |             |                                                  | •      |  |
| FRCS01     | Sets the FRC to ON.                                    |           |             |                                                  | •      |  |
|            | INPUT SWITCH                                           |           |             |                                                  |        |  |
| SLSS00     | Sets the SEAMLESS INPUT SWITCH mode to OFF.            |           |             |                                                  |        |  |
| SLSS01     | Sets the SEAMLESS INPUT SWITCH mode to ON.             |           |             |                                                  | •      |  |
| SL1S01     | Sets the SEAMLESS SW SELECT 1 to INPUT1.               |           |             |                                                  | •      |  |
| SL1S02     | Sets the SEAMLESS SW SELECT 1 to INPUT2.               |           |             |                                                  | •      |  |
| SL1S03     | Sets the SEAMLESS SW SELECT 1 to INPUT3.               |           |             |                                                  | •      |  |
| SL1S04     | Sets the SEAMLESS SW SELECT 1 to INPUT4.               |           |             |                                                  | •      |  |
| SL1S05     | Sets the SEAMLESS SW SELECT 1 to INPUT5.               |           |             |                                                  | •      |  |
| SL2S01     | Sets the SEAMLESS SW SELECT 2 to INPUT1.               |           |             |                                                  | •      |  |
| SL2S02     | Sets the SEAMLESS SW SELECT 2 to INPUT2.               |           |             |                                                  | •      |  |
| SL2S03     | Sets the SEAMLESS SW SELECT 2 to INPUT3.               |           |             |                                                  |        |  |
| SL2S04     | Sets the SEAMLESS SW SELECT 2 to INPUT4.               |           |             |                                                  | •      |  |
| SL2S05     | Sets the SEAMLESS SW SELECT 2 to INPUT5.               |           |             |                                                  |        |  |
| MIRROR     |                                                        |           | T           |                                                  |        |  |
| MIRS00     | Sets mirror mode to OFF (normal display).              |           |             |                                                  | •      |  |
| MIRS01     | Performs left-right reversal with MIRROR MODE.         |           |             |                                                  |        |  |
| MIRS02     | Performs up-down reversal with MIRROR MODE.            |           |             |                                                  | •      |  |
| MIRS03     | Performs up-down left-right reversal with MIRROR MODE. |           |             |                                                  |        |  |
| MULTI SCRI |                                                        |           |             |                                                  |        |  |
| PTRS00     | Sets sub screen translucence to OFF (0%).              |           |             |                                                  | •      |  |
| PTRS01     | Sets sub screen translucence to 10 %.                  |           |             |                                                  |        |  |
| PTRS02     | Sets sub screen translucence to 20 %.                  |           |             |                                                  |        |  |
| PTRS03     | Sets sub screen translucence to 30 %.                  |           |             |                                                  |        |  |
| PTRS04     | Sets sub screen translucence to 40 %.                  |           |             |                                                  |        |  |
| PTRS05     | Sets sub screen translucence to 50 %.                  |           |             |                                                  |        |  |
| PTRS06     | Sets sub screen translucence to 60 %.                  |           |             |                                                  | •      |  |
| PTRS07     | Sets sub screen translucence to 70 %.                  |           |             |                                                  |        |  |
| PTRS08     | Sets sub screen translucence to 80 %.                  |           |             |                                                  |        |  |
| BPIS01     | Sets the BANNER PinP input to INPUT1.                  |           |             |                                                  |        |  |
| BPIS02     | Sets the BANNER PinP input to INPUT2.                  |           |             |                                                  |        |  |
| BPPS00     | Sets the BANNER PinP setting to OFF.                   |           |             |                                                  |        |  |
| BPPS01     | Sets the BANNER PinP setting to TOP.                   |           |             |                                                  |        |  |
| BPPS02     | Sets the BANNER PinP setting to MID-HIGH.              |           |             |                                                  |        |  |
| BPPS03     | Sets the BANNER PinP setting to MID-LOW.               |           |             |                                                  |        |  |
| BPPS04     | Sets the BANNER PinP setting to BOTTOM.                |           |             |                                                  |        |  |
| FUNCTION I |                                                        |           | T           | <del>                                     </del> |        |  |
| FDT        | Executes FUNCTION DEFAULT.                             |           |             |                                                  |        |  |

#### **■** Other commands

| 0          | Function                                       | N | Number direct |         |        |  |
|------------|------------------------------------------------|---|---------------|---------|--------|--|
| Command    | runction                                       |   | Minimum       | Maximum | memory |  |
| DISPLAY CA | ALL                                            | • |               |         |        |  |
| DITS01     | Displays DISPLAY CALL 1.                       |   |               |         |        |  |
| DITS02     | Displays DISPLAY CALL 2.                       |   |               |         |        |  |
| IM0        | INFORMATION write-in (1-3 characters).         |   |               |         | •      |  |
| IM1        | INFORMATION write-in (4-6 characters).         |   |               |         | •      |  |
| IM2        | INFORMATION write-in (7-9 characters).         |   |               |         | •      |  |
| IM3        | INFORMATION write-in (10-12 characters).       |   |               |         | •      |  |
| IM4        | INFORMATION write-in (13-15 characters).       |   |               |         | •      |  |
| IM5        | INFORMATION write-in (16-18 characters).       |   |               |         | •      |  |
| IM6        | INFORMATION write-in (19-21 characters).       |   |               |         | •      |  |
| IMD        | Clears INFORMATION.                            |   |               |         | •      |  |
| AUXILIARY  | COMMAND                                        | • |               |         |        |  |
| DW0        | Subtracts 10 from the adjustment value.        |   |               |         | •      |  |
| DWF        | Minimizes the adjustment value.                |   |               |         | •      |  |
| DWn        | Subtracts n from the adjustment value. (n=1~9) |   |               |         | •      |  |
| UP0        | Adds 10 to the adjustment value.               |   |               |         | •      |  |
| UPF        | Maximizes the adjustment value.                |   |               |         | •      |  |
| UPn        | Adds n to the adjustment value (n = 1 to 9).   |   |               |         | •      |  |

#### 1.6 QUEST Commands

What are QUEST commands?

- Quest commands output TXD such as adjustment data from the panel's microprocessor to a PC.
- Adjustment and other data is output in ASCII code.

Note Command names are given inside brackets < >.

• Data output format

| STX (02hex) | Command<br>(3 Byte) | Data |  | Data | Checksum<br>(2 Byte) | ETX (03hex) |
|-------------|---------------------|------|--|------|----------------------|-------------|
|-------------|---------------------|------|--|------|----------------------|-------------|

#### Notes

- A QUEST command is invalid when no ID has not been assigned.
- A QUEST command is invalid when a wildcard (\*) is used in the ID when sending the command.

#### ■ Quest Command Table

| Command | Function                                      |  |  |
|---------|-----------------------------------------------|--|--|
| QST     | Obtains status information.                   |  |  |
| QPI     | Obtains integrator/PICTURE information.       |  |  |
| QWB     | Obtains integrator/WHITE BALANCE information. |  |  |
| QPS     | Obtains integrator/SCREEN information.        |  |  |
| QSS     | Obtains SETUP information.                    |  |  |
| QS0     | Obtains Menu Integrator/OPTION information.   |  |  |
| QSU     | Obtains audio status.                         |  |  |
| QCI     | Obtains time information.                     |  |  |
| QAP     | Obtains various machine names.                |  |  |

13

## 1) Obtaining QST Status Information

| Sequence | Data Content                                      | Size    | Remarks                                              |
|----------|---------------------------------------------------|---------|------------------------------------------------------|
| 1        | STX                                               | 1 Byte  | 02hex                                                |
| 2        | Command echo-back                                 | 3 Byte  | QST (fixed)                                          |
| 3        | Generation information                            | 1 Byte  | 5 (fixed)                                            |
| 4        | Inch information                                  | 1 Byte  | 4 (fixed)                                            |
| 5        | Forwarding                                        | 1 Byte  | M (fixed)                                            |
| 6        | Power source state                                | 1 Byte  | S: Standby status P: Power supplied status           |
| 7        | During standby: Standby cause                     | 1 Byte  | N: Normal standby time                               |
|          |                                                   |         | W: Standby time based on POWER MANAGEMENT            |
|          |                                                   |         | S: Standby time based on SD or PD                    |
|          | During power supply: main screen signal status    |         | N: normal signal input time                          |
|          |                                                   |         | L: no signal input time                              |
|          |                                                   |         | O: OUT OF RANGE signal input time                    |
| 8        | During standby or 1 screen display: dummy data    | 1 Byte  |                                                      |
|          | During 2-screen display: sub screen signal status |         | N: normal signal input time                          |
|          |                                                   |         | L: no signal input time                              |
|          |                                                   |         | 0: OUT OF RANGE signal input time                    |
| 9        | Main input function information                   | 3 Byte  | IN1: INPUT1 IN2: INPUT2 IN3: INPUT3 IN4: INPUT4      |
|          | •                                                 |         | IN5: INPUT5                                          |
| 10       | Sub input function information                    | 3 Byte  | IN1: INPUT1 IN2: INPUT2 IN3: INPUT3 IN4: INPUT4      |
|          | •                                                 |         | IN5: INPUT5 Note1)                                   |
| 11       | Main screen size information                      | 1 Byte  | 0: DOT BY DOT 1: 4:3 2: FULL 3: ZOOM 5: WIDE 6: 14:9 |
|          |                                                   |         | 9: UNDERSCAN A: 2.35:1                               |
| 12       | Two-screen display state                          | 1 Byte  | 0: OFF (1 screen) 1: SIDE BY SIDE 1                  |
|          |                                                   |         | 2: PinP (lower right) 3: PinP(upper right)           |
|          |                                                   |         | 4: PinP (upper left) 5: PinP(lower left)             |
|          |                                                   |         | 6: SIDE BY SIDE 2-L 9: SIDE BY SIDE 2-R              |
|          |                                                   |         | A: SIDE BY SIDE 3 B: SIDE BY SIDE 4-L                |
|          |                                                   |         | C:SIDE BY SIDE 4-R                                   |
| 13       | Functional lock information                       | 1 Byte  | 0: LOCK OFF 1: BUTTONS LOCK 2: IR LOCK               |
|          |                                                   |         | 2: IR LOCK 3: IR&BUTTONS LOCK                        |
|          |                                                   |         | 4: MEMORY LOCK                                       |
| 14       | Temperature information 1 (interior)              | 3 Byte  | Temperature inside the set (Centigrade) Note 2)      |
| 15       | Temperature information 2 (SLOT)                  | 3 Byte  | SLOT temperature (Celsius) Note 2)                   |
| 16       | Temperature information 3 (outside air)           | 3 Byte  | Outside air temperature (Celsius) Note 2)            |
| 17       | Serial No.                                        | 15 Byte | 15 digit character string                            |
| 18       | Dummy data                                        | 3 Byte  |                                                      |
| 19       | Dummy data                                        | 2 Byte  |                                                      |
| 20       | HOUR METER                                        | 5 Byte  | 5 digit number                                       |
| 21       | Check sum                                         | 2 Byte  |                                                      |
| 22       | ETX                                               | 1 Byte  | 03hex                                                |

Note 1) During standby and during a single screen display, the unit outputs the value that is in memory.

Note 2) During standby and immediately after POWER ON, the correct value is not output.

In this case, please obtain the information after waiting a short period of time after POWER ON.

These types of information are output as reference information (these are not guaranteed information).

Normally refer to temperature information 3.

## 2) <QPI> Obtaining Integrator/PICTURE information

| Sequence | Data Content                 | Size   | Remarks                         |
|----------|------------------------------|--------|---------------------------------|
| 1        | STX                          | 1 Byte | 02hex                           |
| 2        | Command echo-back            | 3 Byte | ΩPI (fixed)                     |
| 3        | CONTRAST                     | 3 Byte | 000 to 255 Note 1)              |
| 4        | BRIGHTNESS                   | 3 Byte | 000 to 255 Note 1)              |
| 5        | C,DETAIL R (RED)             | 3 Byte | 000 to 060 Note 1)              |
| 6        | C,DETAIL Y (YELLOW)          | 3 Byte | 000 to 060 Note 1)              |
| 7        | C,DETAIL G (GREEN)           | 3 Byte | 000 to 060 Note 1)              |
| 8        | C,DETAIL C (CYAN)            | 3 Byte | 000 to 060 Note 1)              |
| 9        | C,DETAIL B (BLUE)            | 3 Byte | 000 to 060 Note 1)              |
| 10       | C,DETAIL M (MAGENTA)         | 3 Byte | 000 to 060 Note 1)              |
| 11       | H.ENHANCE                    | 3 Byte | 000 to 015 Note 1), Note 2)     |
| 12       | V.ENHANCE                    | 3 Byte | 000 to 015 Note 1), Note 2)     |
| 13       | COLOR                        | 3 Byte | 000 to 127 Note 1), Note 3)     |
| 14       | TINT                         | 3 Byte | 000 to 060 Note 1), Note 3)     |
| 15       | SHARPNESS                    | 3 Byte | 000 to 015 Note 1), Note 3)     |
| 16       | Main input function          | 3 Byte | Same as item 9 of QST commands  |
| 17       | Main screen size information | 1 Byte | Same as item 11 of QST commands |
| 21       | Check sum                    | 2 Byte |                                 |
| 22       | ETX                          | 1 Byte | 03hex                           |

Note 1) If the signal type is not confirmed, dummy data is output.

#### 3) <QWB> Obtaining integrator/WHITE BALANCE information

| Sequence | Data Content        | Size   | Remarks                         |
|----------|---------------------|--------|---------------------------------|
| 1        | STX                 | 1 Byte | 02hex                           |
| 2        | Command echo-back   | 3 Byte | QWB (fixed)                     |
| 3        | R.HIGH              | 3 Byte | 000 to 255 Note 1)              |
| 4        | G.HIGH              | 3 Byte | 000 to 255 Note 1)              |
| 5        | B.HIGH              | 3 Byte | 000 to 255 Note 1)              |
| 6        | R.LOW               | 3 Byte | 000 to 255 Note 1)              |
| 7        | G.LOW               | 3 Byte | 000 to 255 Note 1)              |
| 8        | B.LOW               | 3 Byte | 000 to 255 Note 1)              |
| 9        | Main input function | 3 Byte | Same as item 9 of QST commands  |
| 10       | Main screen size    | 1 Byte | Same as item 11 of QST commands |
| 11       | Check sum           | 2 Byte |                                 |
| 12       | ETX                 | 1 Byte | 03hex                           |

Note 1) If the signal type is not confirmed, dummy data is output.

## 4) <QPS> Obtaining integrator/SCREEN information

| Sequence | Data Content                 | Size   | Remarks                         |
|----------|------------------------------|--------|---------------------------------|
| 1        | STX                          | 1 Byte | 02hex                           |
| 2        | Command echo-back            | 3 Byte | QPS (fixed)                     |
| 3        | H.POSITION                   | 3 Byte | 000 to 255 Note 1)              |
| 4        | V.POSITION                   | 3 Byte | 000 to 255 Note 1)              |
| 5        | H.SIZE                       | 3 Byte | 000 to 064 Note 1)              |
| 6        | V.SIZE                       | 3 Byte | 000 to 064 Note 1)              |
| 7        | CLOCK                        | 3 Byte | 000 to 255 Note 1), Note 2)     |
| 8        | PHASE                        | 3 Byte | 000 to 031 Note 1), Note 2)     |
| 9        | Main input function          | 3 Byte | Same as item 9 of QST commands  |
| 10       | Main screen size information | 1 Byte | Same as item 11 of QST commands |
| 21       | Check sum                    | 2 Byte |                                 |
| 22       | ETX                          | 1 Byte | 03hex                           |

Note 1) If the signal type is not confirmed, dummy data is output.

Note 2) During video signal input, dummy data is output.

Note 3) During PC signal input, dummy data is output.

Note 2) During DVI or video input, dummy data is output.

## 5) <QSS> Obtaining SETUP information

| Sequence | Data Content                 | Size   | Remarks                                     |
|----------|------------------------------|--------|---------------------------------------------|
| 1        | STX                          | 1 Byte | 02hex                                       |
| 2        | Command echo-back            | 3 Byte | QSS (fixed)                                 |
| 3        | COLOR TEMP.                  | 1 Byte | 1: LOW 2: MID LOW 3: MIDDLE 4: MID HIGH     |
|          |                              |        | 5: HIGH Note 1)                             |
| 4        | POWER MGT.                   | 1 Byte | 0: OFF 1: ON                                |
| 5        | AUTO POWER OFF               | 1 Byte | 0: DISABLE 1: ENABLE                        |
| 6        | DNR                          | 1 Byte | 0: OFF 1: LOW 2: MIDDLE 3: HIGH Note 1)     |
| 7        | MPEG NR                      | 1 Byte | 0: OFF 1: LOW 2: MIDDLE 3: HIGH Note 1)     |
| 8        | СТІ                          | 1 Byte | 0: OFF 1: ON Note 1)                        |
| 9        | PURECINEMA                   | 1 Byte | 0: OFF 1: ON Note 1)                        |
| 10       | COLOR DECODING               | 1 Byte | 1: RGB 2: COMP1 3: COMP2 Note 1)            |
| 11       | COLOR SYSTEM                 | 1 Byte | 1: AUTO 2: NTSC 3: PAL 4: SECAM 5: 4.43NTSC |
|          |                              |        | 6: PAL M 7: PAL N Note 1)                   |
| 12       | DVI SET UP (PLUG/PLAY)       | 1 Byte | 1: PC 2: VIDEO Note 1)                      |
| 13       | DVI SET UP (BLACK LEVEL)     | 1 Byte | 1: LOW 2: HIGH Note 1)                      |
| 14       | BRT.ENHANCE                  | 1 Byte | 0: OFF 1: ON Note 1)                        |
| 15       | SUB VOLUME                   | 2 Byte | 00 to 20                                    |
| 16       | Main input function          | 3 Byte | Same as item 9 of QST commands              |
| 17       | Main screen size information | 1 Byte | Same as item 11 of QST commands             |
| 18       | Check sum                    | 2 Byte |                                             |
| 19       | ETX                          | 1 Byte | 03hex                                       |

Note 1) In the case of set data that cannot be output because of the type of input signal, dummy data is output.

## 6) <QSO> Obtaining menu integrator/OPTION information

| Sequence | Data Content                   | Size   | Remarks                                                    |
|----------|--------------------------------|--------|------------------------------------------------------------|
| 1        | STX                            | 1 Byte | 02hex                                                      |
| 2        | Command echo-back              | 3 Byte | QSO (fixed)                                                |
| 3        | ENERGY SAVE                    | 1 Byte | 1: STANDARD 2: MODE1 3: MODE2 4: MODE3                     |
|          |                                |        | 5: AUTO                                                    |
| 4        | Program timer                  | 1 Byte | 0: OFF 1: ON                                               |
| 5        | SCREEN MANAGEMENT (ORBITER)    | 1Byte  | 0: OFF 1: MODE1 2: MODE2 3: MODE3                          |
| 6        | SCREEN MANAGEMENT (SOFT FOCUS) | 1 Byte | 0: OFF 1: 1 2: 2 3: 3 4: 4                                 |
| 7        | AUTO SETUP MODE                | 1 Byte | 0: INACTIVE 1: ACTIVE                                      |
| 8        | AUTO FUNCTION                  | 1 Byte | 0: OFF 1: INPUT1 2: INPUT4                                 |
| 9        | PIP DETECT                     | 1 Byte | 0: INACTIVE 1: ACTIVE                                      |
| 10       | SPLIT FREEZE                   | 1 Byte | 0: OFF 1: SIDE BY SIDE 2: PIP                              |
| 11       | SCREEN MASK                    | 1 Byte | 0: OFF 2: INVERSE 3: WHITE 4: RED 5: GREEN 6: BLUE         |
|          |                                |        | 7: YELLOW                                                  |
| 12       | SIDE MASK R-LEVEL              | 3 Byte | 000 to 255                                                 |
| 13       | SIDE MASK G-LEVEL              | 3 Byte | 000 to 255                                                 |
| 14       | SIDE MASK B-LEVEL              | 3 Byte | 000 to 255                                                 |
| 15       | VIDEO WALL (MODE)              | 1 Byte | 0: OFF 1: 1 screen 2: 4 screens 3: 9 screens 4: 16 screens |
|          |                                |        | 5: 25 screens                                              |
| 16       | VIDEO WALL (POSITION)          | 2 Byte | 01 to 56                                                   |
| 17       | VIDEO WALL (TYPE)              | 1 Byte | 0: NORMAL 1: ADJUSTED                                      |
| 18       | VIDEO WALL (POWER ON DELAY)    | 1 Byte | 0: OFF 1: ON 2: MODE1 3: MODE2                             |
| 19       | VIDEO WALL (PLE LINK)          | 1 Byte | 0: OFF 1: ON                                               |
| 20       | VIDEO WALL (REPEAT TIMER)      | 1 Byte | 0: OFF 1: ON                                               |
| 21       | FAN CONTROL                    | 1 Byte | 1: AUTO 2: MAX                                             |
| 22       | OSD                            | 1 Byte | 0: OFF 1: ON                                               |
| 23       | OSD SIZE                       | 1 Byte | 0: LARGE 1: SMALL                                          |
| 24       | OSD ANGLE                      | 1 Byte | 0: H 1: V                                                  |
| 25       | FRONT INDICATOR                | 1 Byte | 0: OFF 1: ON                                               |
| 26       | COLOR MODE                     | 1 Byte | 1: NORMAL 2: STUDIO                                        |

| Sequence | Data Content                     | Size   | Remarks                                          |
|----------|----------------------------------|--------|--------------------------------------------------|
| 27       | PRO USE UNDERSCAN                | 1 Byte | 0: OFF 1: ON                                     |
| 28       | PRO USE IMAGE PROCESS            | 1 Byte | 1: NORMAL 2: PURE 3: MONOTONE 4: HIGH CONTRAST   |
| 29       | PRO USE SYGNAL TYPE              | 1 Byte | 1: MOTION 2: STILL 3: NONE STD                   |
| 30       | FRC                              | 1 Byte | 0: OFF 1: ON                                     |
| 31       | POWER ON MODE INPUT              | 1 Byte | See the figure below.                            |
| 32       | POWER ON MODE MULTI MODE         | 1 Byte | See the figure below.                            |
| 33       | POWER ON MODE MULTI INPUT 1      | 1 Byte | 1: INPUT 2: INPUT2 3: INPUT3 4: INPUT4 5: INPUT5 |
| 34       | POWER ON MODE MULTI INPUT 2      | 1 Byte | 1: INPUT 2: INPUT2 3: INPUT3 4: INPUT4 5: INPUT5 |
| 35       | POWER ON MODE VOLUME             | 2 Byte | 0 to 42: In the case of lost memory, FF          |
| 36       | SEAMLESS SW                      | 1 Byte | 0: OFF 1: ON                                     |
| 37       | SEAMLESS SW SELECT1              |        | 1: INPUT 2: INPUT2 3: INPUT3 4: INPUT4 5: INPUT5 |
| 38       | SEAMLESS SW SELECT2              | 1 Byte | 1: INPUT 2: INPUT2 3: INPUT3 4: INPUT4 5: INPUT5 |
| 39       | MIRROR MODE                      | 1 Byte | 0: OFF 1: X 2: Y 3: XY                           |
| 40       | MULTI SCREEN SET (S BY S SIZE)   | 1 Byte | 1: NORMAL 2: FULL                                |
| 41       | MULTI SCREEN SET (S BY S LAYOUT) | 1 Byte | 1: MODE1 2: MODE2 3: MODE3                       |
| 42       | MULTI SCREEN SET (PIP SIZE)      | 1 Byte | 1: 1 (SMALL) to 4: 4 (LARGE)                     |
| 43       | MULTI SCREEN SET (TRANSLUCENT)   | 1 Byte | 0: OFF 1: 10 % 2: 20 % 3: 30 % 4: 40 % 5: 50 %   |
|          |                                  |        | 6: 60 % 7: 70 % 8: 80 %                          |
| 44       | MULTI SCREEN SET (BANNER PIP)    | 1 Byte | 0: OFF 1: TOP 2: MID HIGH 3: MID LOW 4: BOTTOM   |
| 45       | MULTI SCREEN SET (BANNER INPUT)  | 1 Byte | 1: INPUT1 2: INPUT2                              |
| 46       | Main input function              | 3 Byte | Same as item 9 of QST commands                   |
| 47       | Main screen size information     | 1 Byte | Same as item 11 of QST commands                  |
| 48       | Check sum                        | 2 Byte |                                                  |
| 49       | ETX                              | 1 Byte | 03hex                                            |

## 7) <QSU> obtaining the audio status

| Sequence | Data Content      | Size   | Remarks      |
|----------|-------------------|--------|--------------|
| 1        | STX               | 1 Byte | 02hex        |
| 2        | Command echo-back | 3 Byte | QSU (fixed)  |
| 3        | Main volume       | 3 Byte | 000 to 042   |
| 4        | Audio mute status | 1 Byte | 0: OFF 1: ON |
| 5        | INPUT1 sub volume | 3 Byte | 000 to 020   |
| 6        | INPUT2 sub volume | 3 Byte | 000 to 020   |
| 7        | INPUT3 sub volume | 3 Byte | 000 to 020   |
| 8        | INPUT4 sub volume | 3 Byte | 000 to 020   |
| 9        | INPUT5 sub volume | 3 Byte | 000 to 020   |
| 10       | Check sum         | 2 Byte |              |
| 11       | ETX               | 1 Byte | 03hex        |

## 8) <QCI> Obtaining time information

| Sequence | Data Content      | Size   | Remarks                                     |
|----------|-------------------|--------|---------------------------------------------|
| 1        | STX               | 1 Byte | 02hex                                       |
| 2        | Command echo-back | 3 Byte | QCI (fixed)                                 |
| 3        | Time information  | 2 Byte | Hour (24 hour system) 00 to 23 Note 1)      |
|          |                   | 2 Byte | Minute 00 to 59 Note 1)                     |
|          |                   | 2 Byte | Second 00 to 59 Note 1)                     |
| 4        | Dummy data        | 8 Byte |                                             |
| 5        | Day of week       | 1 Byte | 1: Sunday 2: Monday 3: Tuesday 4: Wednesday |
|          |                   |        | 5: Thursday 6: Friday 7: Saturday Note 1)   |
| 6        | Check sum         | 2 Byte |                                             |
| 7        | ETX               | 1 Byte | 03hex                                       |

Note 1) During standby and when this command was initially set, the value at the time that power was finally shut off is transmitted.

## 9) <QAP> Obtaining machine name

| Sequence | Data Content             | Size    | Remarks                                                |
|----------|--------------------------|---------|--------------------------------------------------------|
| 1        | STX                      | 1 Byte  | 02hex                                                  |
| 2        | Command echo-back        | 3 Byte  | QAP (fixed)                                            |
| 3        | Machine name information | 18 Byte | A/J (North America/domestic model): PDP-425CMX/LUC5*** |
|          |                          |         | G (Europe-general model): PDP-42MXE10/LDFK5*           |
|          |                          |         | CKD (European CKD model): PDP42MXE10/YVXK5*            |
| 4        | Check sum                | 2 Byte  |                                                        |
| 5        | ETX                      | 1 Byte  | O3hex                                                  |

#### **■ Check Sum**

This is data to which 2-Byte ASCII code is added to a data group returned by a QUEST command.

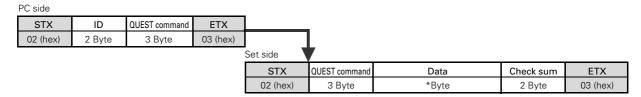

A detailed example is given below.

Example) The check sum value that is added when the QUEST command "QAA" returned the following 6-Byte data string.

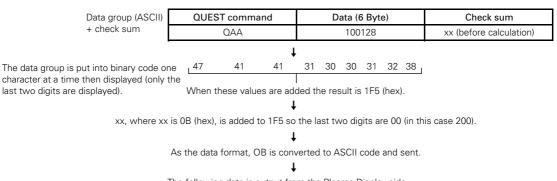

The following data is output from the Plasma Display side.

STX OUEST command Data Che

| STX      | QUEST command | Data   | Check sum | ETX      |
|----------|---------------|--------|-----------|----------|
| 02 (hex) | QAA           | 100128 | 0B        | 03 (hex) |

## \* The returned data group is in capital letters. Please keep this in mind when introducing it into the binary display.

#### **■** Examples of check sum applications

Example 1) When the data is missing 1 Byte

|    | STX   | QUEST command | Data                  | Check sum | ETX      |
|----|-------|---------------|-----------------------|-----------|----------|
| 02 | (hex) | QAA           | 100 (missing data) 28 | 0B        | 03 (hex) |
|    |       | 47 41         | 31 30 30 32 38        |           |          |

The data group is calculated according to rules by a PC application, and when these values are added the result is 1C4 (hex).

A value xx, where xx is 3C (hex), is added to 1C4 such that the last two digits are 00 (in this case 200).

Here, the check sum [OB (hex)] and the calculated [3C (hex)] do not match.

Since they do not match, the PC application sends the QUEST command again and gets the data again.

Example 2) When 1 Byte of data in the data is unreadable

| I | STX      | QUEST command | Data              | Check sum | ETX      |
|---|----------|---------------|-------------------|-----------|----------|
|   | 02 (hex) | QAA           | 100328            | 0B        | 03 (hex) |
| - |          | L 47 41       | 31 30 33 30 32 38 |           |          |

The data group is calculated according to rules by a PC application, and when these values are added the result is 1F7 (hex).

A value xx, where xx is 09 (hex), is added to 1F7 such that the last two digits are 00 (in this case 200).

Here, the check sum [OB (hex)] and the calculated [09 (hex)] do not match.

\$\bigs\\$ Since they do not match, the PC application sends the QUEST command again and gets the data again.

### 2.03.0Screen Burning

When the same image is reproduced for a long period (still image, telop, etc.), the image is burned into to screen. It may be difficult to remove this image. Burning should be managed by making necessary changes in the video software, projection method, system configuration etc.

This display has a function that reduces this kind of burning.

#### ■ Menu mode

- ① ENERGY SAVE setting: refer to sections 5.3.4, "Adjustment and setting in the Menu Mode 4) Energy Saving Setting" (pg. 119) and 5.3.7, "Adjustment and setting in the Menu Mode 12) Energy Saving Setting" (pg. 143) in the Technical Manual. The screen brightness is controlled according to the input signal and by the brightness of the room.
- ② ORBITER Setting: refer to section 5.3.4, "Adjustment and setting in the Menu Mode 5) Orbiter Setting" (pg. 121) and 5.3.7, "Adjustment and setting in the Menu Mode 13) Orbiter Setting" (pg. 145) in the Techicnal Manual. This function gradually and randomly moves the image position vertically and/or horizontally after a set amount of time. Or the edges of the images are restricted by setting soft focus in order to soften images edges.

#### **■** Integrator Mode

- ① SCREEN MASK Setting: refer to section 5.4.3, "Adjustment and setting in the Integrator Mode 9) SCREEN MASK Setting" (pg. 164) in the Technical Manual.
  - An inverse or full mask signal appears on the screen.
  - When a full mask is prepared beforehand, it becomes more difficult for the screen to become burned.
  - Using an inverse signal may be an emergency measure when the screen is burned from displaying a still image. However, completely removing the burn is not possible.
- ② SIDE MASK Setting: refer to section 5.4.3, "Adjustment and setting in the Integrator Mode 10) SIDE MASK Setting" (pg. 165) in the Technical Manual.
  - This setting adjusts the method of displaying the SIDE MASK signal and adjusts the signal level of the SIDE MASK signal.

#### ■ Menu Mode and Integrator Mode

① PROGRAM TIMER Setting: refer to section 5.3.4, "Adjustment and setting in the Menu Mode 11) Program Timer Setting" (pg. 127) and 5.3.7, "Adjustment and setting in the Menu Mode 19) Program Timer Setting" (pg. 151), "5.4.3, "Adjustment and setting in the Integrator Mode 8) Program Timer Setting" (pg. 163) in the Technical Manual. The display contents change at a predetermined time according to set conditions.

#### ■ Standard Functions (Settings cannot be changed)

1 Auto Brightness Adjustment (still image detection)

When an image that has little or no motion, such as a photograph or computer screen, is displayed for a long period, the screen may appear dimmer. This feature is part of the screen-protection function, to automatically adjust the brightness and protect the screen when an image with little or no motion is detected. This function activates after an image with little or no motion has been detected for 3 minutes.

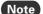

Note This function is not found in the menu thus the setting cannot be changed.

### 3.0 Precautions on Connecting Camera Images

Connecting and using moving images that are nearly still, such as images from a surveillance camera, could damage the panel and reduce the life or be the cause of other issues.

In this situation, it is necessary to set the image quality beforehand.

For instructions on setting the image quality, contact your Pioneer representative.

(Set the 'ENERGY SAVE' function to 'MODE2' or 'MODE3'.)

This setting is not required when just showing a still image from a PC or digital camera.

## 4.0 Concerning frame delay (lip sync)

The following table shows the approximate time after the video signal is input until it appears on the display.

It is the guideline when considering the audio delay time following the video (lip sync).

The video signal is, in multi-screen mode, delayed by approximately 1 V (there is no delay that exceeds 4 V) in the following cases.

- Right screen of side by side mode (left screen in a case where the same signals are combined)
- Subscreen of picture in picture mode

There is no frame delay with other causes.

#### (These data are reference values; they cannot be ensured.)

| FRC setting | Video input signal |                                     |                                                   | Input vertical frequency (Hz) | Frame delay<br>number (V) |  |
|-------------|--------------------|-------------------------------------|---------------------------------------------------|-------------------------------|---------------------------|--|
|             |                    |                                     | PAL, SECAM, PAL N, 625i (576i), 1125i (1080i)     | 50                            | 4                         |  |
|             |                    | Normal time                         | NTSC, 4.43NTSC, PAL M, 525i (480i), 1125i (1080i) | 60                            | 3                         |  |
|             |                    | i Normai time                       | 625p (576p), 750p (720p),1125p (1080p)            | 50                            | 2                         |  |
|             | Video signal       |                                     | 525p (480p), 750p (720p), 1125p (1080p)           | 60                            | 1                         |  |
|             | Video Signal       |                                     | PAL, SECAM, PAL N, 625i (576i), 1125i (1080i)     | 50                            | 4                         |  |
| ON          |                    | When zoom function is               | NTSC, 4.43NTSC, PAL M, 525i (480i), 1125i (1080i) | 60                            | 4                         |  |
|             |                    | used *2                             | 625p (576p), 750p (720p), 1125p (1080p)           | 50                            | 2                         |  |
|             |                    |                                     | 525p (480p), 750p (720p), 1125p (1080p)           | 60                            | 2                         |  |
|             |                    | -                                   | •                                                 | 60                            |                           |  |
|             |                    |                                     | PC signal                                         | 75                            | 2                         |  |
|             |                    |                                     | 85                                                |                               |                           |  |
|             |                    |                                     | PAL, SECAM, PAL N, 625i (576i), 1125i (1080i)     | 50                            | 3                         |  |
|             |                    | Normal time                         | NTSC, 4.43NTSC, PAL M, 525i (480i), 1125i (1080i) | 60                            | 1                         |  |
|             |                    | Normal time                         | 625p (576p), 750p (720p), 1125p (1080p)           | 50                            |                           |  |
|             | Video signal       |                                     | 525p (480p), 750p (720p), 1125p (1080p)           | 60                            |                           |  |
|             |                    | When zoom<br>function is<br>used *2 | PAL, SECAM, PAL N, 625i (576i), 1125i (1080i)     | 50                            | 4                         |  |
|             |                    |                                     | NTSC, 4.43NTSC, PAL M, 525i (480i), 1125i (1080i) | 60                            |                           |  |
|             |                    |                                     | 625p (576p), 750p (720p), 1125p (1080p)           | 50                            | 2                         |  |
|             |                    |                                     | 525p (480p), 750p (720p), 1125p (1080p)           | 60                            | 2                         |  |
|             |                    |                                     | FRC setting object signal *1                      | 50                            |                           |  |
| OFF         |                    |                                     |                                                   | 60                            | 1                         |  |
|             |                    | Normal time                         |                                                   | 72                            |                           |  |
|             |                    | Normal time                         |                                                   | 60                            |                           |  |
|             |                    |                                     | FRC setting non-object signal                     | 75                            | 2                         |  |
|             | PC signal          |                                     |                                                   | 85                            |                           |  |
|             | PC Signal          |                                     |                                                   | 50                            |                           |  |
|             |                    | \                                   | FRC setting object signal *1                      | 60                            | 2                         |  |
|             |                    | When zoom function is               |                                                   | 72                            |                           |  |
|             |                    | used *2                             |                                                   | 60                            |                           |  |
|             |                    |                                     | FRC setting non-object signal                     | 75                            | 2                         |  |
|             |                    |                                     |                                                   | 85                            |                           |  |

<sup>\*1:</sup> The FRC object signal in the PC signal is as follows.
640x480@60 Hz VGA, 848x480@60 Hz WVGA, 1280x768@60 Hz WXGA 1024x768@60 Hz XGA, 1280x1024@60 Hz SXGA,
1024x768@50 Hz XGA 1024x768@72 Hz XGA, 640x480@50 Hz VGA (only analog input), 848x480@50 Hz WVGA 1280x768@50 Hz
WXGA, 1280x768@72 Hz WXGA, 1400X1050@60 Hz SXGA+

<sup>\*2:</sup> The zoom function indicates the expansion functions based on H size, V size, and video wall in point zoom and integrator modes.

## **Precautions**

#### 5.0 Precautions

1) If the power shuts down and stays OFF for a long period, an internal problem has probably occurred (failing part, etc.).

Turn OFF the main power switch on the Plasma Display then wait 1 to 2 minutes and try turning the power ON again. If the power goes OFF again, the display need to be serviced.

If the display operates normally, the power reset has cleared the issue.

- 2) When an image (still image, telop, etc.) is shown on the screen for a long period, there is a possibility that the image could be burned in. This should be managed by making necessary changes in the imaging software, display method, system configuration etc.
- 3) The following kinds of input signals could cause inferior image quality (When a PDA-5003/PDA-5004 is used).
  - Video signal that has been dubbed (copied) repeatedly
  - Copyright-protected signals
  - Scrambled cable TV signals
  - Signals with a sync signal and video signal that are extremely out of phase
- 4) The fan starts operating when the surrounding temperature is greater than 32 °C (the fan rpm becomes faster as the temperature increases, this is normal).
- 5) Screen-saver function (still image detection)

When an image having little motion such as a photograph or PC screen is displayed continuously, the may appear dimmer. To protect the plasma panel, the screen-saver function detects images with little or no motion and automatically adjusts the brightness. This action is not an indication that the display is failing.

Time until the screen-saver function operates:

• Normal-operation mode/menu mode: Approximate 3 minutes after the power is turned ON or after the input is switched.

#### ■ Self-diagnosis Function

When there is an operating or connection error, a message appears on the screen. After reading the contents of the error message, check the condition of the unit.

| Error Message                                     | Remedy                                                                                                    |
|---------------------------------------------------|----------------------------------------------------------------------------------------------------|
| CAUTION OUT OF RANGE UNSUPPORTED SIGNAL SIGNAL NG | <ul> <li>The current signal input is not supported by the unit. Check the table of supported<br/>input signals on pages 94 - 97 and change the output signal setting.</li> </ul>                                           |
| WARNING<br>THERMAL ALERT<br>SHUT DOWN             | <ul> <li>Turn OFF the main power.</li> <li>Check whether the surrounding temperature is high.</li> <li>If the cooling vents on the display are blocked, remove the obstacles blocking the vents.</li> </ul>                |
| WARNING<br>FAN FAILURE<br>SHUT DOWN               | • There is a problem with the fan. Immediately turn OFF the power and contact the Pioneer service center or dealer.                                                                                                    |
| ERROR<br>INVALID KEY ENTRY                        | <ul> <li>An invalid operation was attempted. Check the input signals, connections and<br/>settings.</li> </ul>                                                                                                    |
| SHUT DOWN                                         | <ul> <li>Turn the main power OFF, wait 1 or 2 minutes and turn the power ON again. If the<br/>problem still persists, remove the power plug from the outlet and contact a Pioneer<br/>service center or dealer.</li> </ul> |

### Maintenance

#### 1) Be sure to unplug the power cord from the power outlet before performing maintenance.

#### 2) Cabinet and Remote-control Unit

Never use solvents such as benzene or thinner. Using such solvents could cause the cabinet and remote control to degrade and could cause the coating to peel.

Wipe the cabinet and remote control with a soft cloth. If there is heavy soiling, soak a soft cloth in water mixed with a mild detergent. Ring out the water well then clean the panel. Dry the chassis by wiping with a soft, dry cloth.

#### 3) Screen (front protection panel)

The screen (front protection panel) is treated with a special coating to prevent glare and is very delicate. To clean it, remove any dust and then wipe it gently with a soft cloth. Do not clean it with tissue or a rough, textured cloth. DO NOT use solvents such as benzene or thinner to clean the as this could damage or discolor the display panel. The following cleaning cloths and cleaning liquid are recommended.

| Name                         | Part Number |
|------------------------------|-------------|
| Cleaning cloth: Wiping cloth | AED1285     |
| Cleaning cloth: Minimax      | GED-009     |
| Cleaning liquid: B4          | GEM1004     |

In the case of light soiling, remove the dust and then gently wipe with a Minimax cloth. If there is heavy soiling, remove the dust then apply a small amount of B4 cleaning liquid to an area of the Minimax cloth. Clean the panel. If any of the cleaning chemical left on the unit may make the surface uneven. After the B4 has dried, wipe it clean with a dry Minimax cloth.

#### 4) Vents

Dust should be removed from the cooling vents on the sides and rear of the unit and in the fan installation area once a month with a vacuum cleaner set on LOW. Also, be sure that the main power switch has been turned OFF before cleaning the vents. Using the unit with accumulated dust causes the internal temperature to rise and could cause fire or other trouble to occur.

#### 5) Readjustment of the White Balance

This unit uses phosphor elements as in a CRT display, and they degrade over time, reducing the brightness. Since, blue phosphor elements degrade faster than red and green.

<sup>\*</sup> Occasional readjustment of the white balance may be beneficial.

# Pioneer sound.vision.soul

## PDP-425CMX

**RS-232C Command Reference Manual** 

## Pioneer Electronics (USA) Inc.

Industrial Solutions Business Group 2265 East 220<sup>th</sup> Street Long Beach, California 90810 United States of America (310) 952-2000 http://www.pioneerelectronics.com Free Manuals Download Website

http://myh66.com

http://usermanuals.us

http://www.somanuals.com

http://www.4manuals.cc

http://www.manual-lib.com

http://www.404manual.com

http://www.luxmanual.com

http://aubethermostatmanual.com

Golf course search by state

http://golfingnear.com

Email search by domain

http://emailbydomain.com

Auto manuals search

http://auto.somanuals.com

TV manuals search

http://tv.somanuals.com